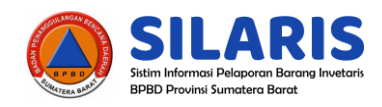

# **USER MANUAL**

## Aplikasi SILARIS

## (Sistim Informasi Pelaporan Barang Inventaris)

## BPBD Provinsi Sumatera Barat

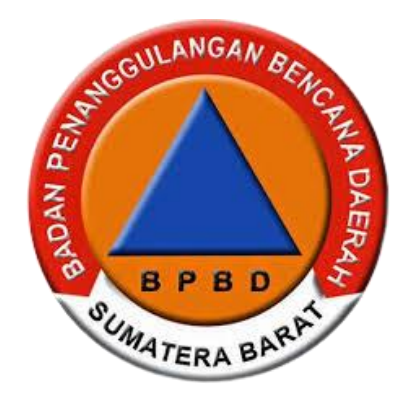

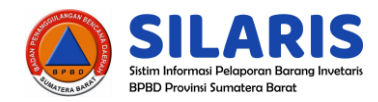

## *MODUL ADMIN/OPERATOR*

### *↘ Hak Akses*

- 1. Login dan Logout
- 2. Menambah Data Aset
- 3. Menambah Data Peminjaman
- 4. Menambah Data Kategori
- 5. Menambah Data Pegawai

## *I. Login dan Logout*

## *Langkah-langkah*

1. Ketika membuka link website **https://ajaki.info/silaris** maka akan dirahkan pada halaman LOGIN seperti gambar dibawah ini :

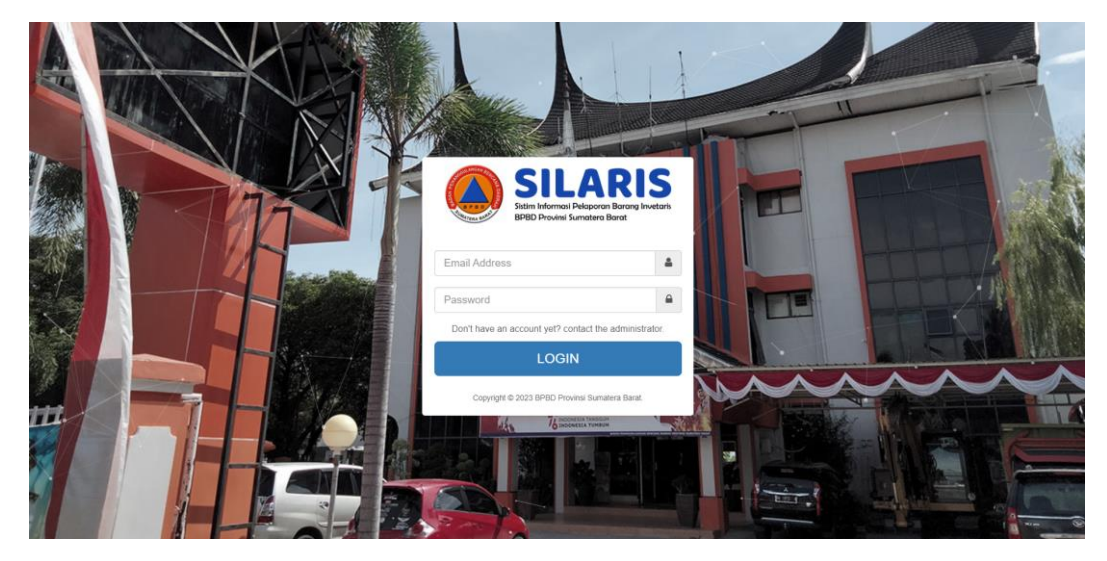

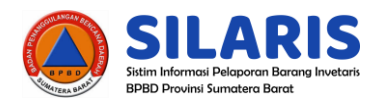

## *II. Menambah Data Aset, Data Peminjaman, Data Kategori dan Data Pegawai Langkah-langkah*

Setelah berhasil login maka akan tampil halaman DASHBOARD seperti gambar dibawah ini:

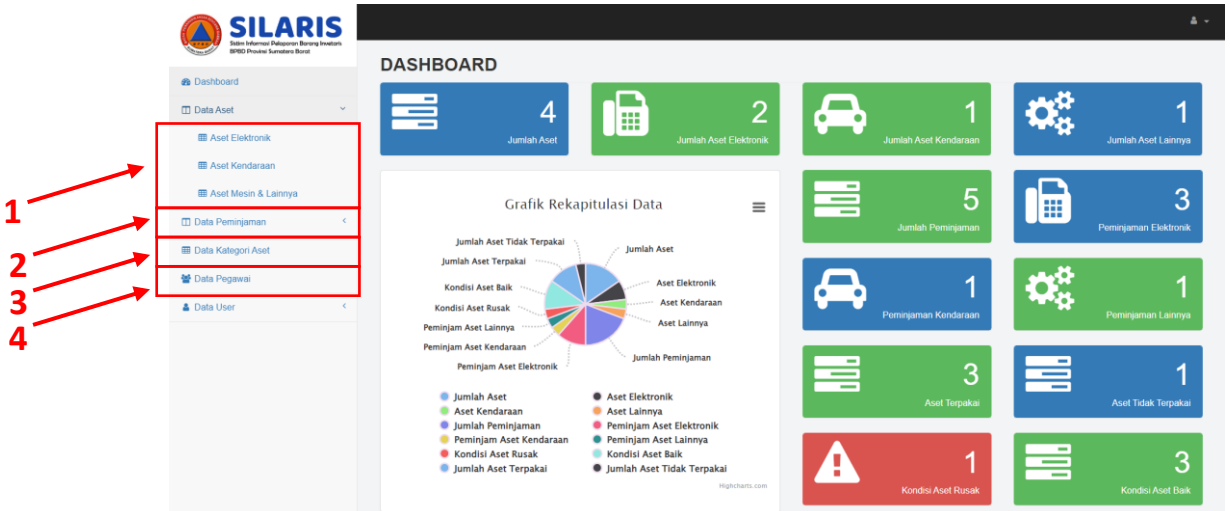

Penjelasan masing-masing nomor pada tampilan tersebut adalah sebagai berikut :

|                                                                                                    |          |    |                             |          |              |              |                                                                                                    |                                                                                                    |                   |                  |                  |                  |                      | $\Delta$ - |   |  |
|----------------------------------------------------------------------------------------------------|----------|----|-----------------------------|----------|--------------|--------------|----------------------------------------------------------------------------------------------------|----------------------------------------------------------------------------------------------------|-------------------|------------------|------------------|------------------|----------------------|------------|---|--|
| <b>Satiro Informasi Delonomo</b><br><b>Assuras Incentrate</b><br><b>BPBD Provinsi Sumatero Borot</b> |          |    | <b>ASET ELEKTRONIK</b>      |          |              |              |                                                                                                    |                                                                                                    |                   |                  |                  |                  |                      |            |   |  |
| <b>@</b> Dashboard                                                                                   |          |    | <b>DATA ASET ELEKTRONIK</b> |          |              |              |                                                                                                    |                                                                                                    |                   |                  |                  |                  |                      |            |   |  |
| <b>Data Aset</b>                                                                                     | $\sim$   |    |                             |          |              |              |                                                                                                    |                                                                                                    |                   |                  |                  |                  |                      |            |   |  |
| <b>ED</b> Aset Elektronik                                                                            |          |    | + Tambah Aset               | C Reload |              |              |                                                                                                    |                                                                                                    |                   |                  |                  |                  |                      |            |   |  |
| <b>III</b> Aset Keld                                                                                 |          |    | Show<br>10<br>$\checkmark$  | entries  |              |              |                                                                                                    |                                                                                                    |                   |                  | Search:          |                  |                      |            | 4 |  |
| <b>III</b> Aset Mesin & Lainnya                                                                      |          |    | $\Rightarrow$               |          | <b>NOMOR</b> | <b>TAHUN</b> | $\mathcal{L}_{\mathcal{A}}^{\mathcal{A}}(\mathcal{A})=\mathcal{L}_{\mathcal{A}}^{\mathcal{A}}(\mathcal{A})\otimes\mathcal{L}_{\mathcal{A}}^{\mathcal{A}}(\mathcal{A})$ | $\mathcal{L}_{\mathcal{A}}^{\mathcal{A}}(\mathcal{A})=\mathcal{L}_{\mathcal{A}}^{\mathcal{A}}(\mathcal{A})\otimes\mathcal{L}_{\mathcal{A}}^{\mathcal{A}}(\mathcal{A})$ |                   | PENANGGUNG       |                  |                  |                      |            |   |  |
| <b>D</b> Data Peminjaman                                                                             |          |    | <b>MEREK</b>                | MODEL    | SERI         | PEROLEHAN    | KATEGORI                                                                                                    | <b>KONDISI</b>                                                                                                    | <b>KETERANGAN</b> | JAWAB            | <b>STATUS</b>    | <b>ACTION</b>    |                      |            |   |  |
| <b>图 Data Kategori Aset</b>                                                                          |          | 1  | Epson                       | L300     | $\sim$       | 2021         | Printer                                                                                                    | Rusak                                                                                                    |                   | <b>Tidak Ada</b> |                  |                  |                      |            |   |  |
| 월 Data Pegawai                                                                                       |          | ĵ, | dwadaw                      | dawda    | awdawd       | awdwad       | Laptop                                                                                                    | Baik                                                                                                    | adwawd            | Rezkia Rahmaya   | <b>Not Ready</b> | ノー面<br>$\bullet$ |                      |            |   |  |
| <b>&amp; Data User</b>                                                                               | $\left($ |    | $\rightarrow$               |          |              |              |                                                                                                    |                                                                                                    |                   |                  |                  |                  |                      |            |   |  |
|                                                                                                    |          |    | Showing 1 to 2 of 2 entries |          |              |              |                                                                                                    |                                                                                                    |                   |                  |                  | Previous         | Next<br>$\mathbf{1}$ |            |   |  |
|                                                                                                    |          |    |                             |          |              |              |                                                                                                    |                                                                                                    |                   |                  |                  |                  |                      |            |   |  |

No. 1 → Untuk masuk ke halaman penambahan aset

## 1. Form modal menambah aset

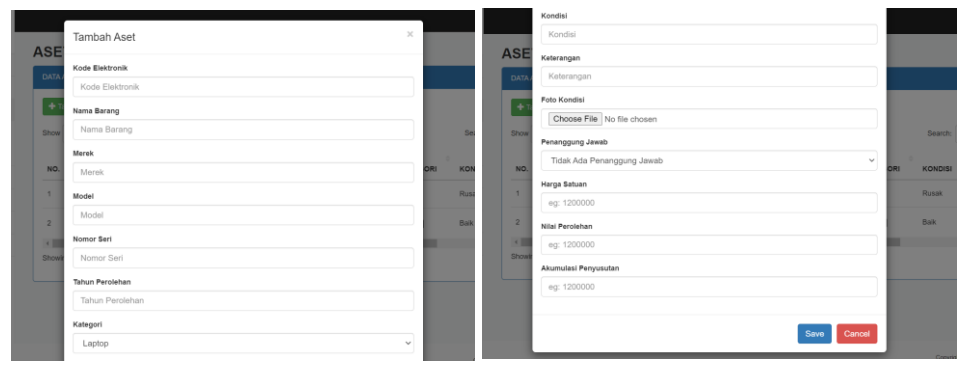

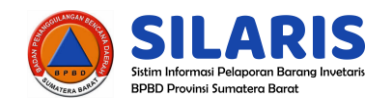

## 2. View detail aset

 $\square$  Data Aset

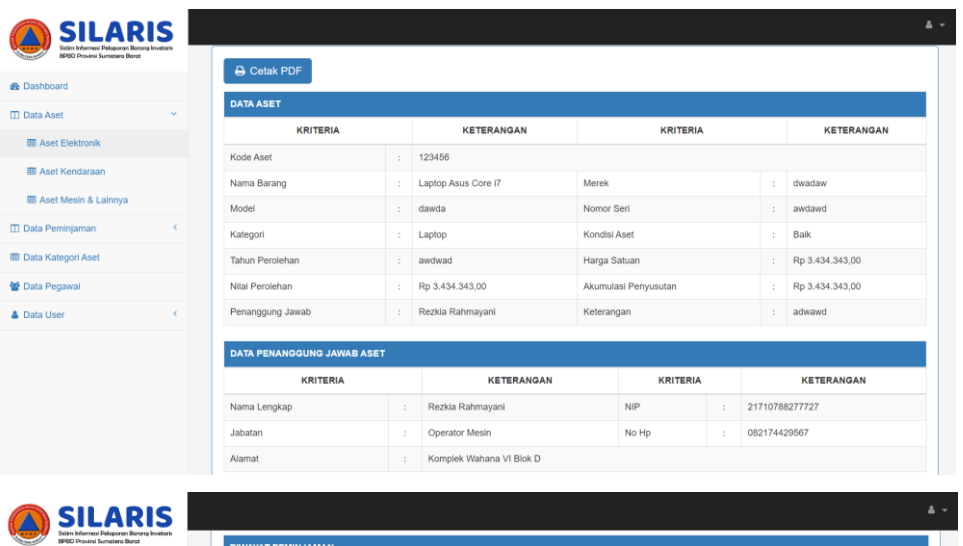

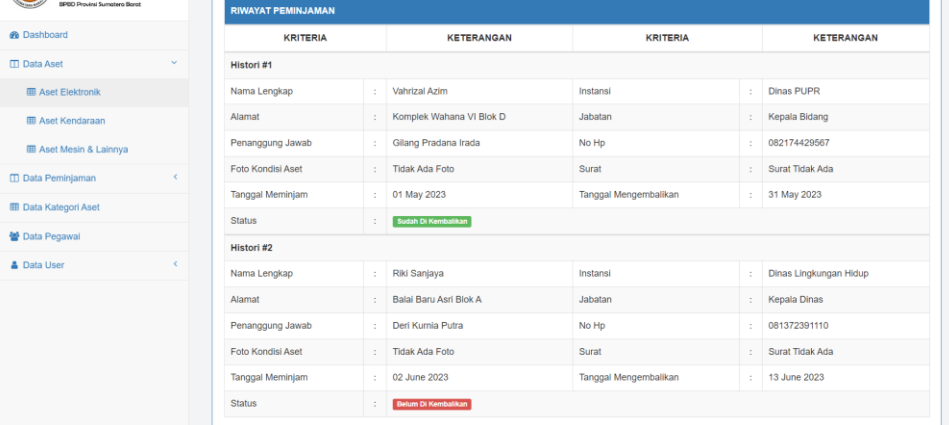

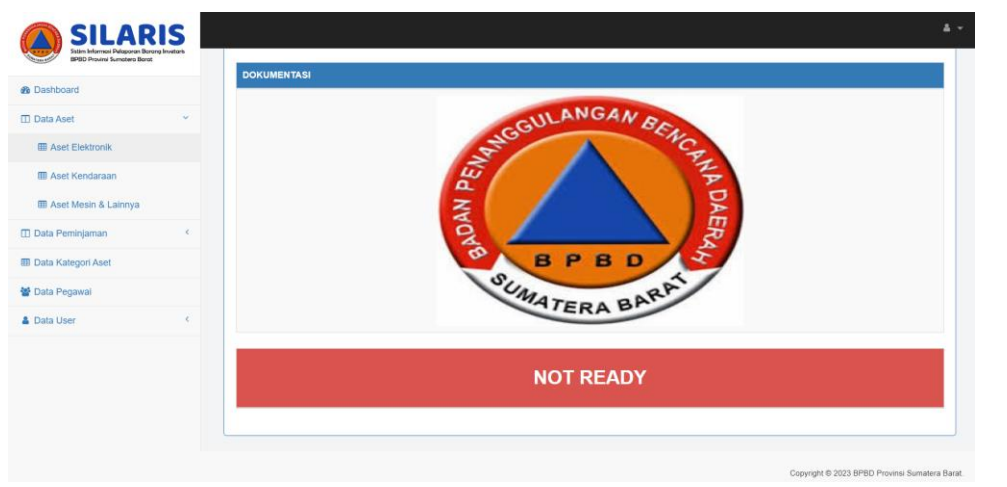

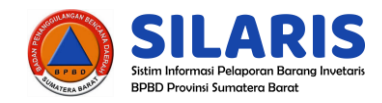

### 3. Form modal edit aset

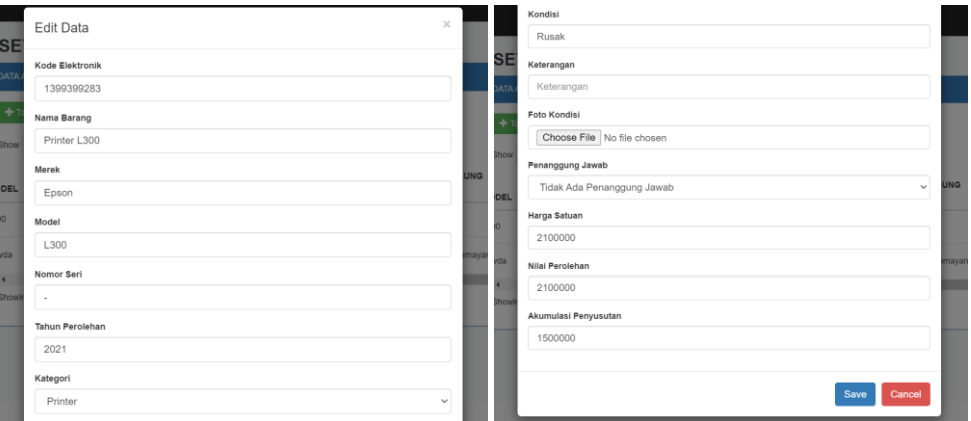

### 4. Button delete aset

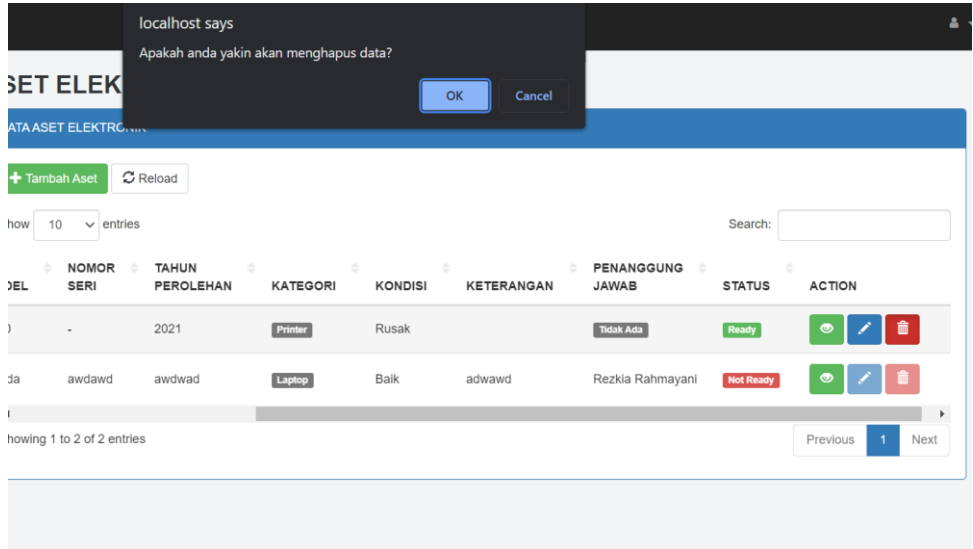

## No. 2 → Untuk masuk ke halaman penambahan peminjaman aset

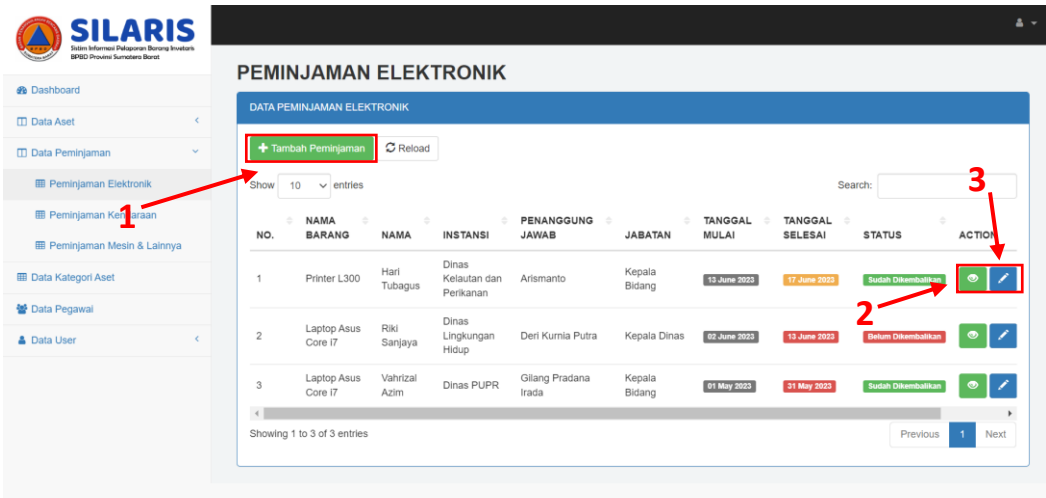

Copyright © 2023 BPBD Provinsi Sumate

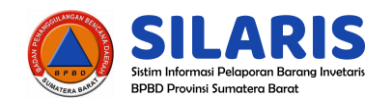

1. Form modal menambah peminjaman

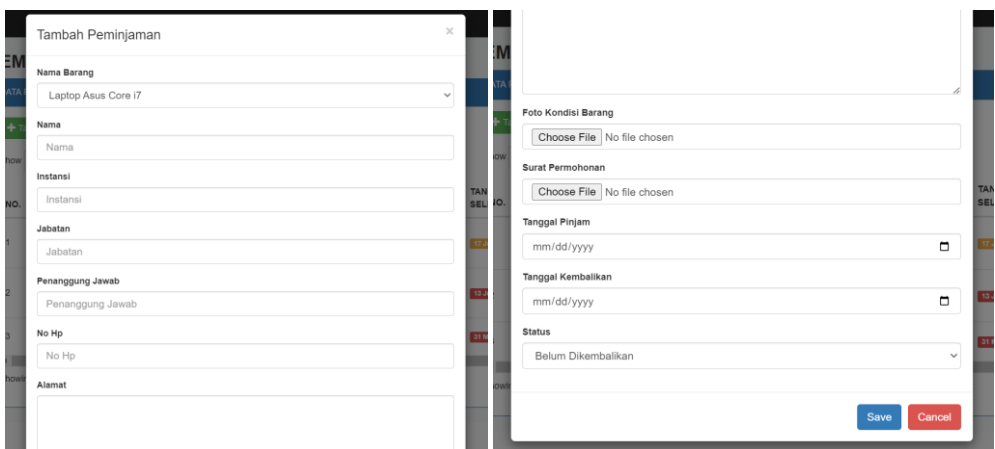

2. View detail peminjaman akan mengarah kepada view aset yang dipinjam

## 3. Form modal edit peminjaman

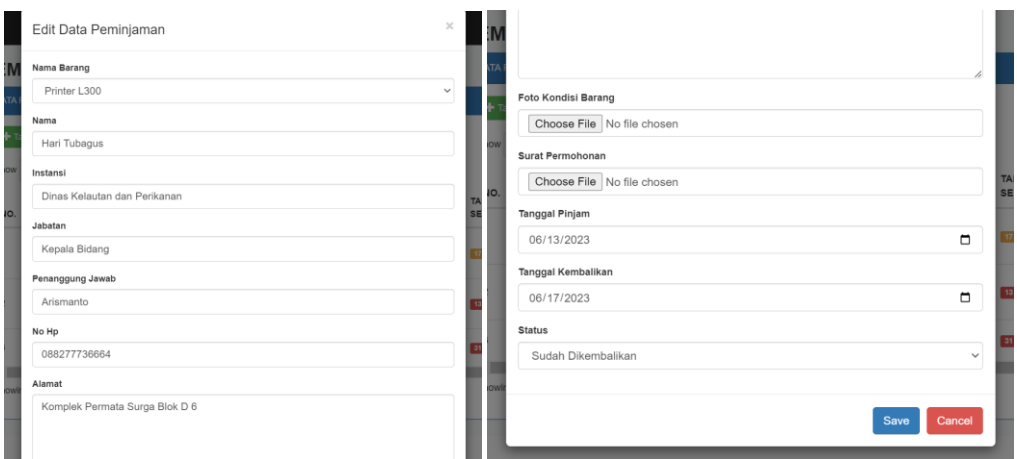

No. 3 → Untuk masuk ke halaman penambahan data kategori aset

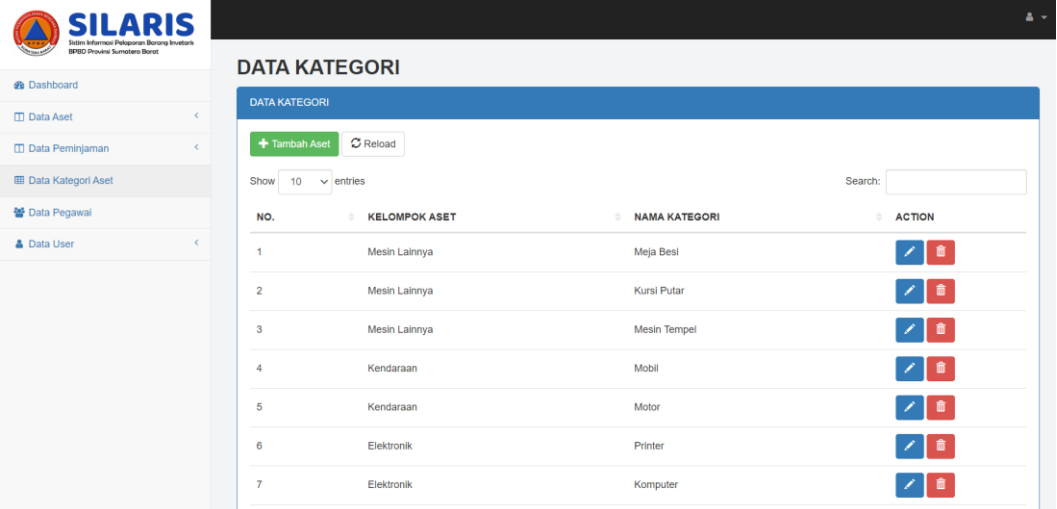

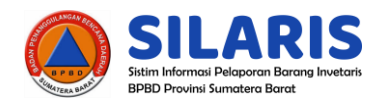

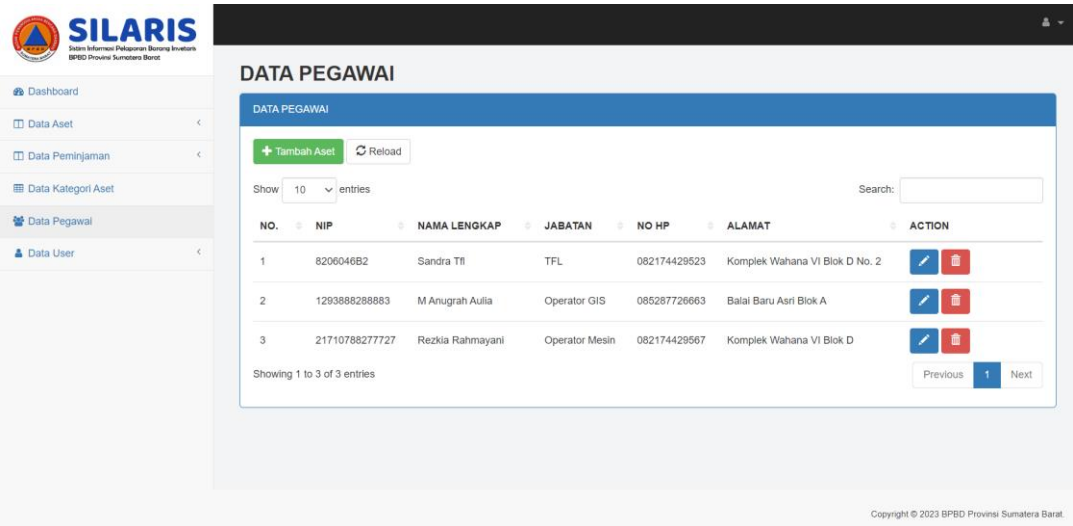

## No. 4 → Untuk masuk ke halaman penambahan data pegawai